## Nafaka Borç Tanımı

Nafaka Borç Tanımı ile ilgili detaylı bilgiye bu dokümandan ulaşılır:

Nafaka ve icra tipindeki borç tanımlarına dair borçlandırma kayıtlarının puantajda sadece gösteriminin yapılıp, toplam kazancı etkilememesi sağlanmıştır. Puantajda geri ödeme olarak gösterilen Nafaka tipindeki borç kaydı kesintiler borç kesintisi tabında listelenir ve toplam kazancı etkiler. Nafaka borcu her zaman en önceliklidir, ilk kesilir. Nafaka dışındaki borç tipleri için borç kaydında girilmiş olan "Öncelik Sırası" dikkate alınır. Borç tanımında Tanım tipi Nafaka seçilmelidir.

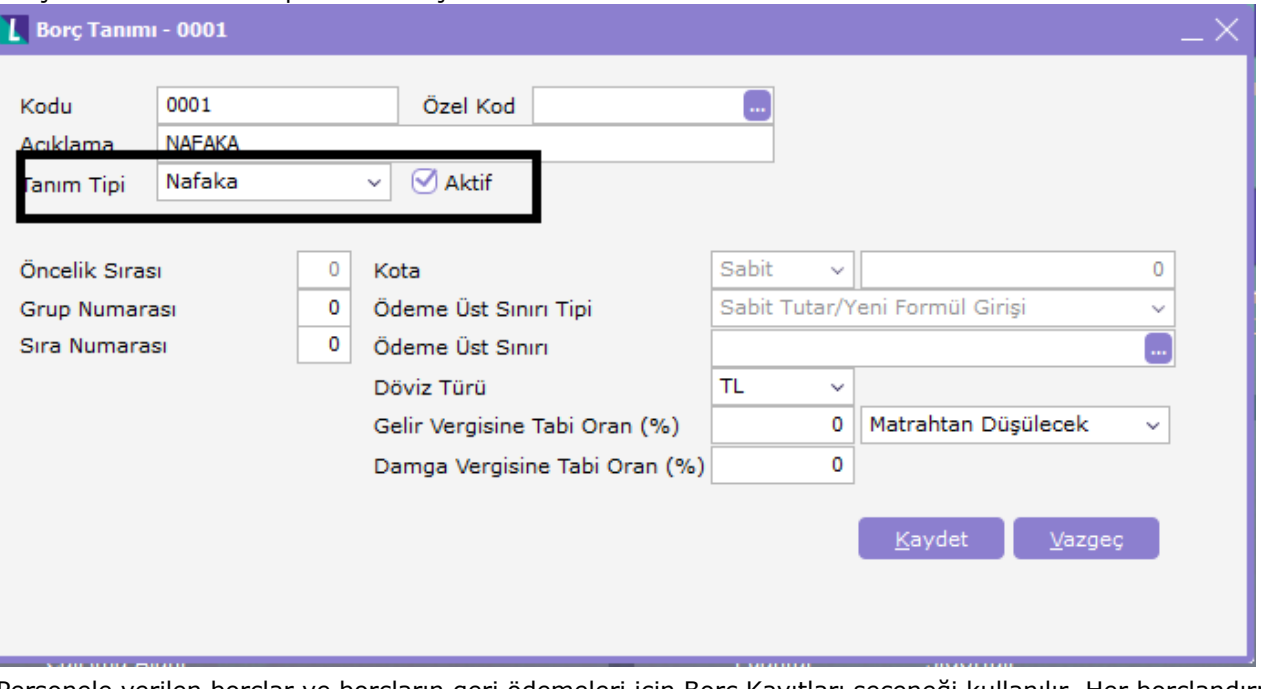

Personele verilen borçlar ve borçların geri ödemeleri için Borç Kayıtları seçeneği kullanılır. Her borçlandırma ve geri ödeme işlemi Ekle seçeneği ile işlem türü seçilerek kaydedilir. Nafaka borcu her zaman en önceliklidir, ilk kesilir. Nafaka dışındaki borç tipleri için borç kaydında girilmiş olan "Öncelik Sırası" dikkate alınır. Borç kaydı oluşturma işleminde borçlanma penceresinin üst bölümünde yer alan alanlardan personele ait bilgiler, orta bölümde yer alan alanlardan ise borçlandırma işlemine ait bilgiler kaydedilir. Borç tanımından Nafaka için açılmış borç tanımı seçilmelidir. Burada İşlem tarihi borç işleminin kayıt tarihidir. Ödeme Başlangıcı Alınan borca

ait geri ödemelerin ne zaman başlayacağını gösterir.

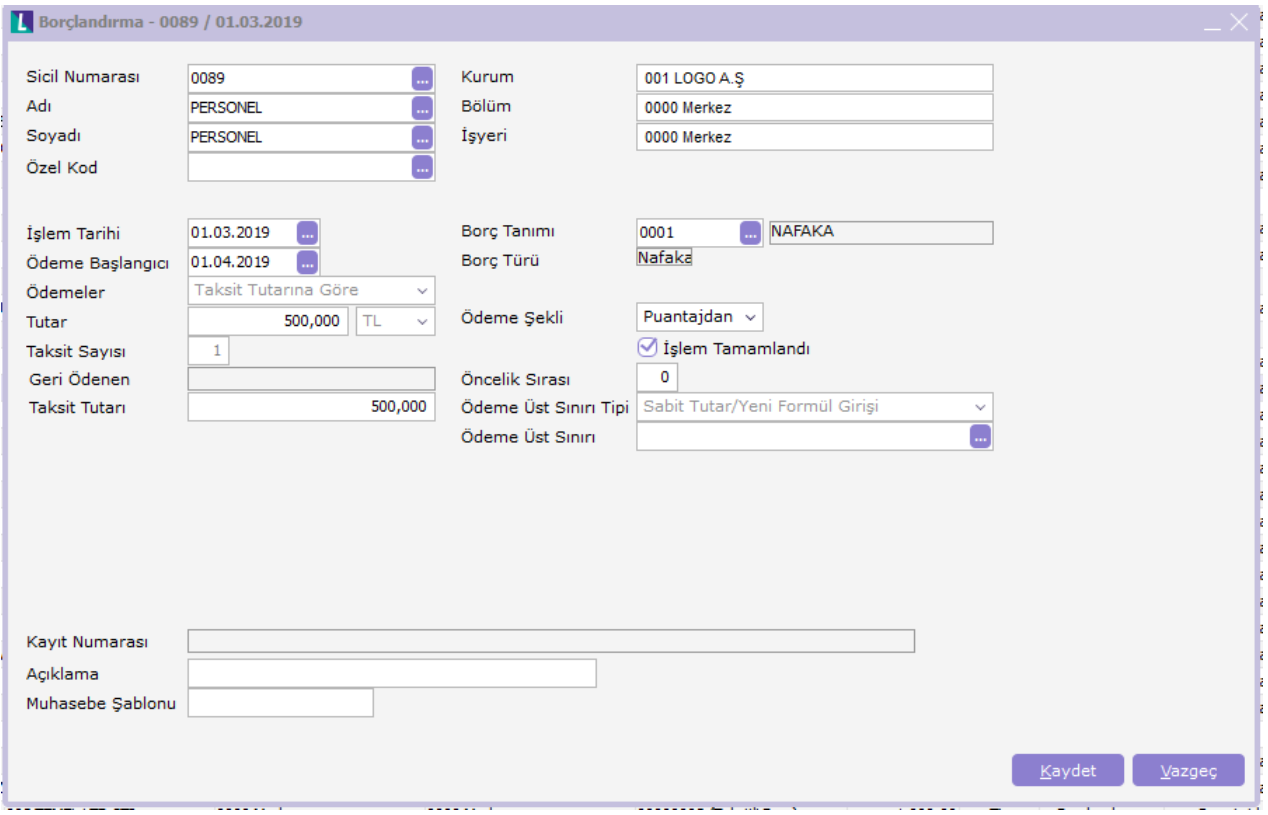

Burada önemli olan "Nafaka" tipli borç tanımı için taksit sayısı nakafa tutarı ile aynı olmalıdır. Farklı girilmesi durumunda sistem "nafaka tipli borç kaydı için borç tutarı ve taksit tutarı eşit olmalıdır" şeklinde uyarı verecektir. Tutar ne kadar ise taksit tutarı da aynı olmalıdır

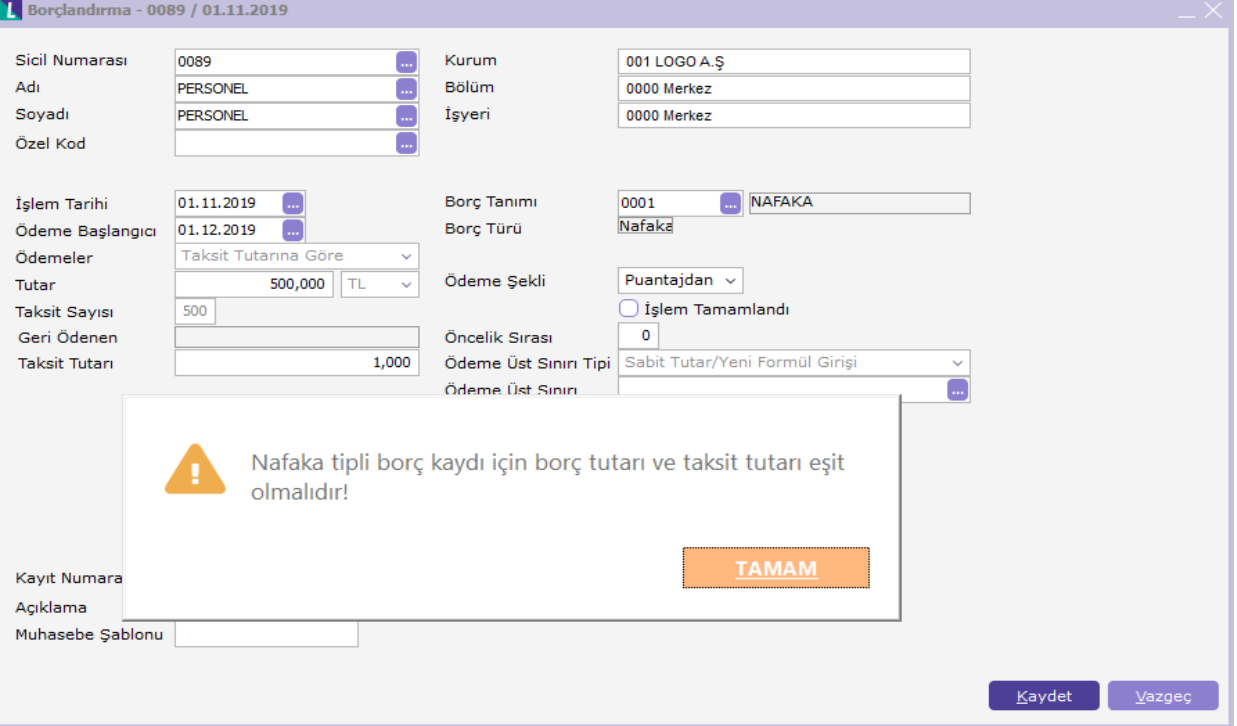

Tutar ne kadar ise taksit tutarı da aynı olmalıdır.

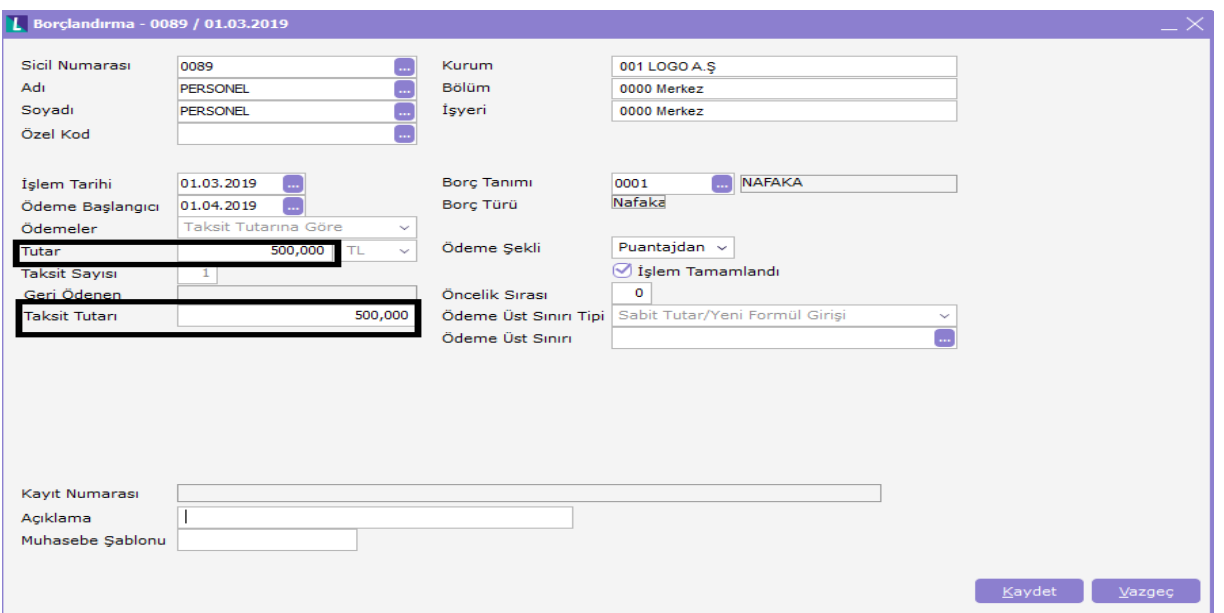

Nafaka tipindeki borç kayıtları sadece borç kayıtları ekranındaki sağ tuş seçeneklerinden "Borç Kapat" işlemi ile kapatılır. Toplu Olarak ta istenilen kriterlere göre Nafaka borç üret işlemi yapılabilemektedir. Bunun içim Borç Avans Üret formundaki tanım tipine "Nafaka" seçeneği eklenmiştir.

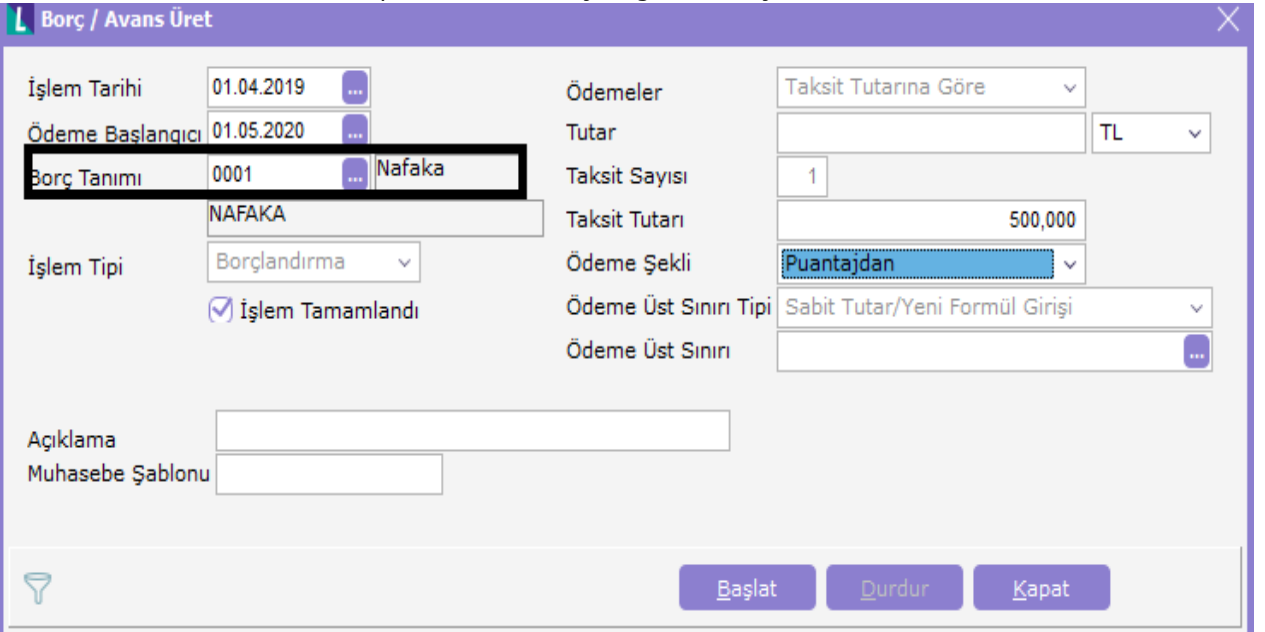

Puantaj kartı oluşturma sonucu Dönem üzerinden Borç aktarım işlemi ile veya Borç Avans Yönetimi İşlemler bölümünde bulunan Borç Aktarım işlemi ile tutarlar puantaja aktarılabilir.

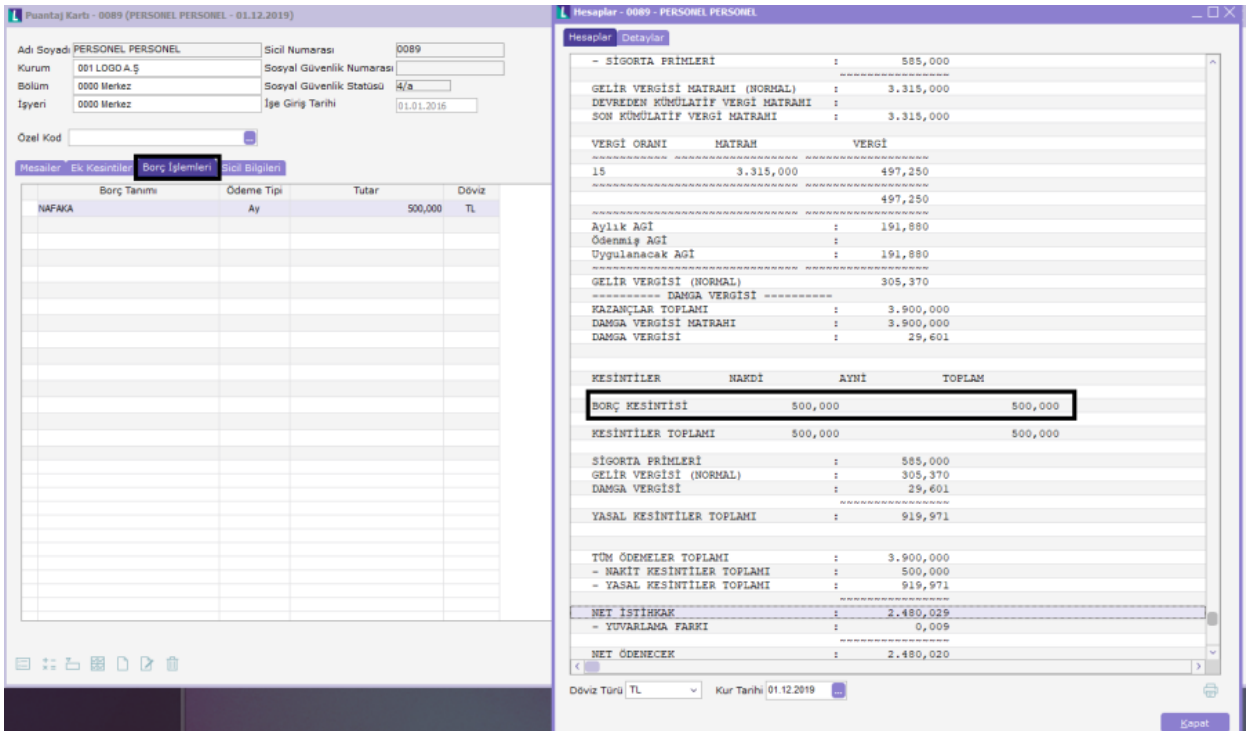